## NHS Near Me

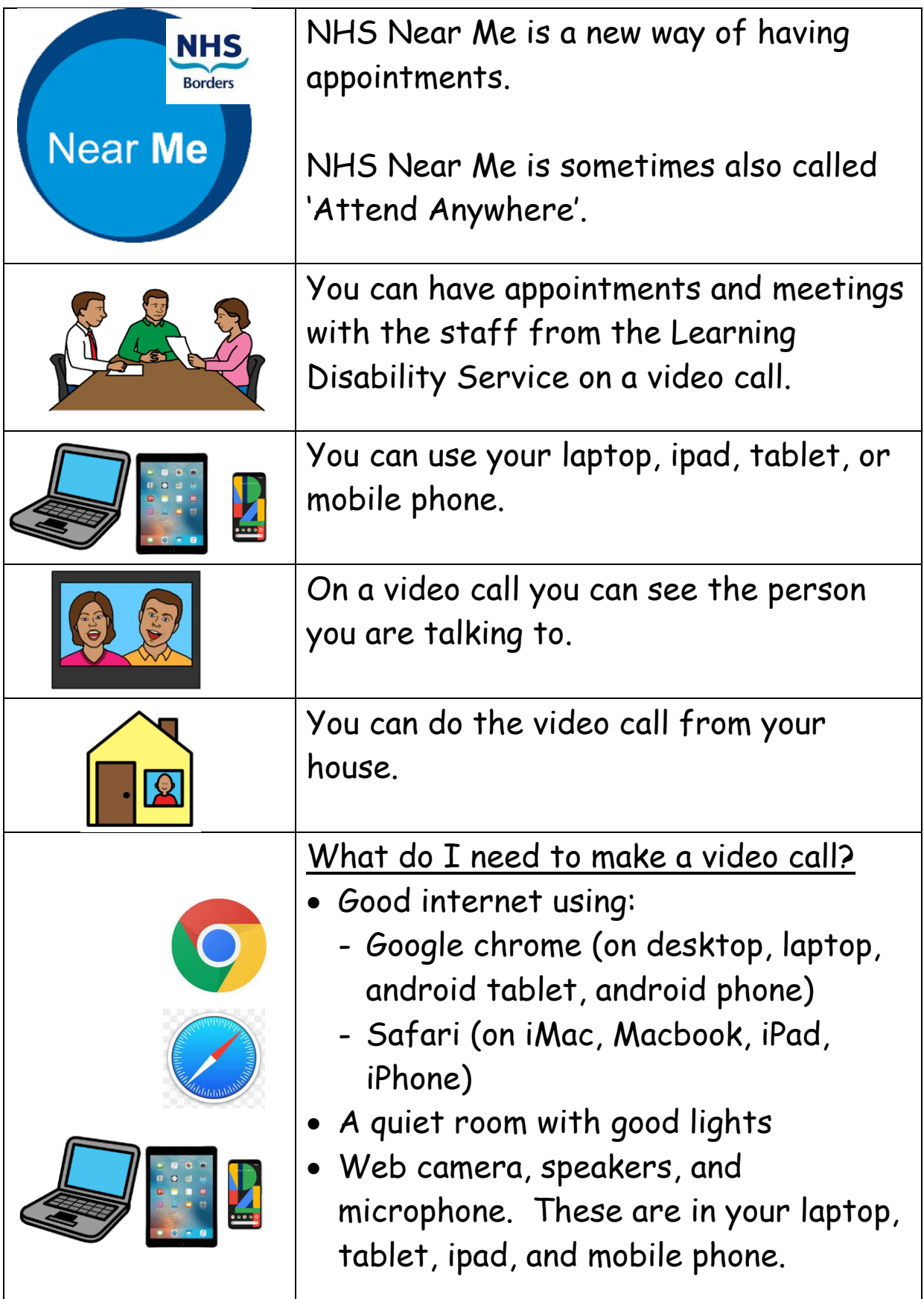

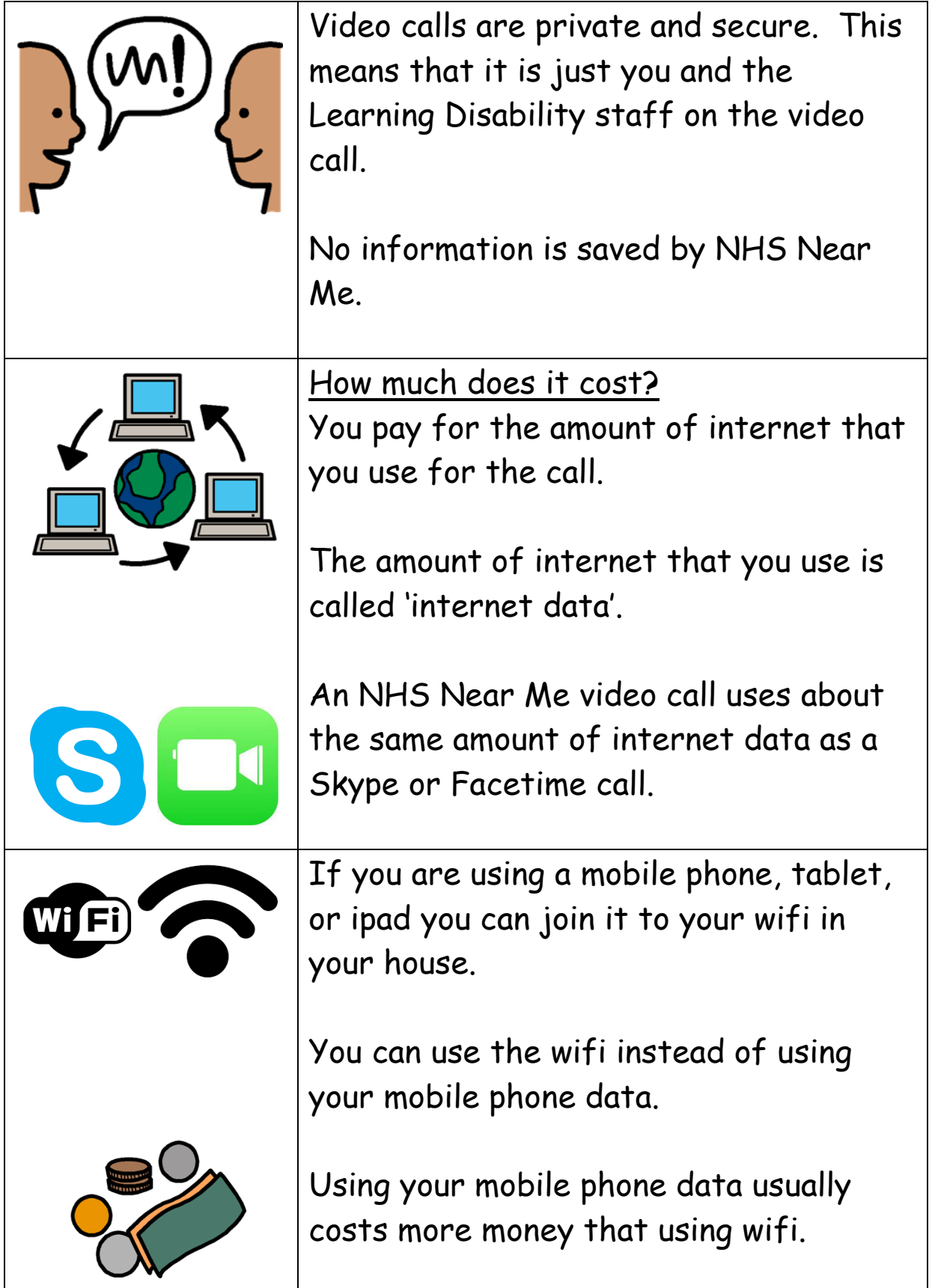

## How to make a NHS Near Me video call

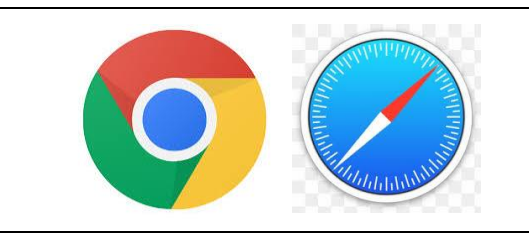

Open the internet – remember to use chrome or safari

Type in the website address for the Learning Disability Service Near Me:

## <https://nhsattend.vc/NHSBLDS>

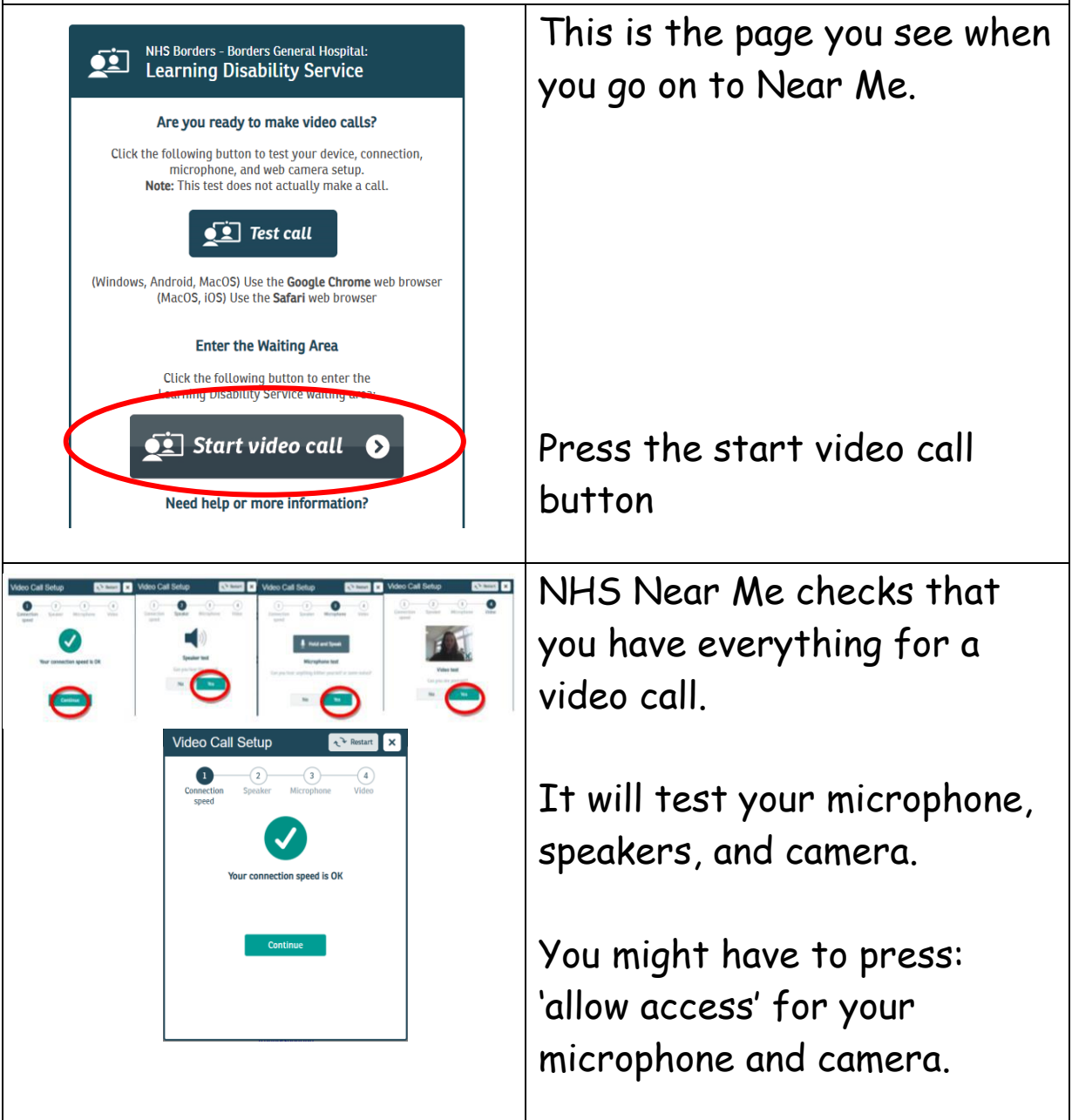

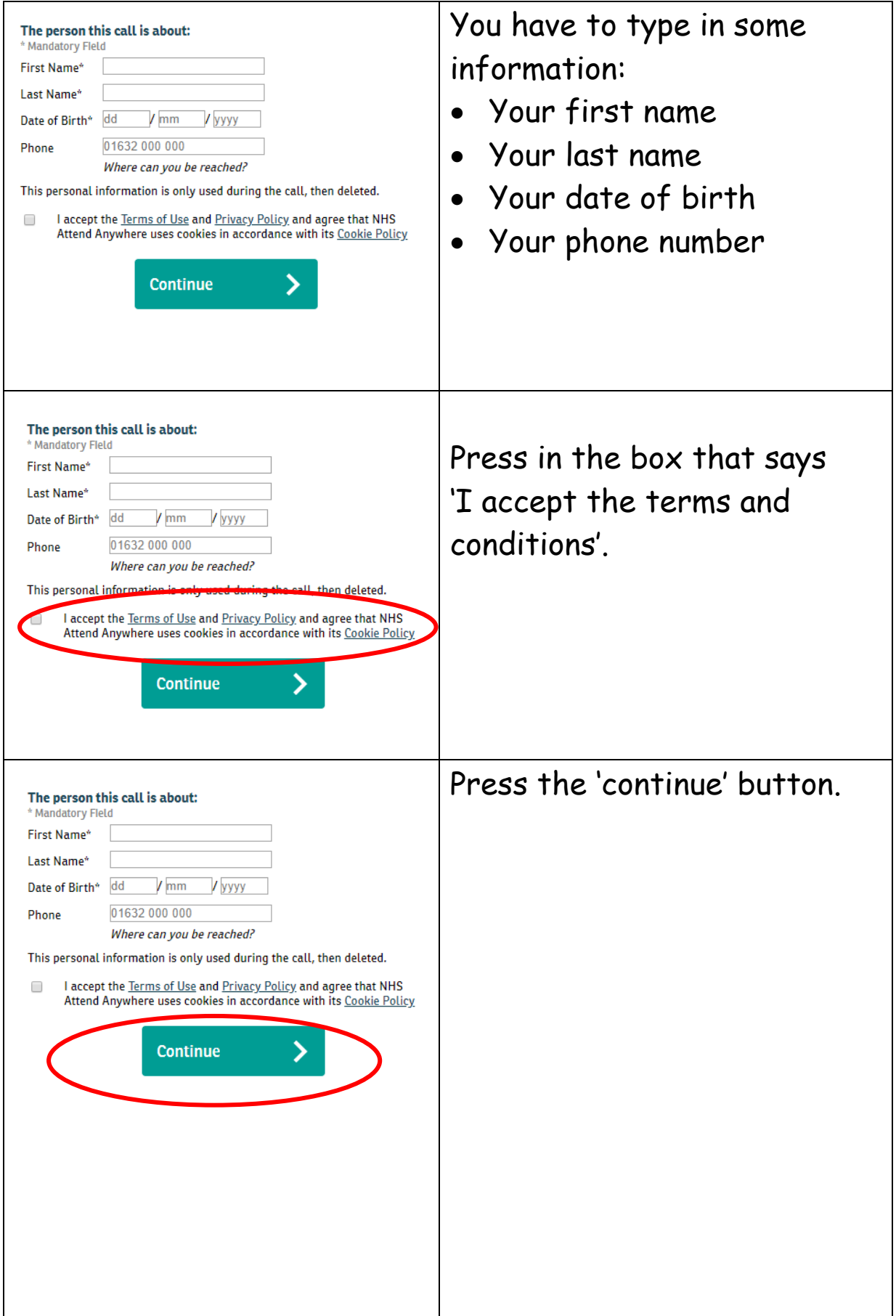

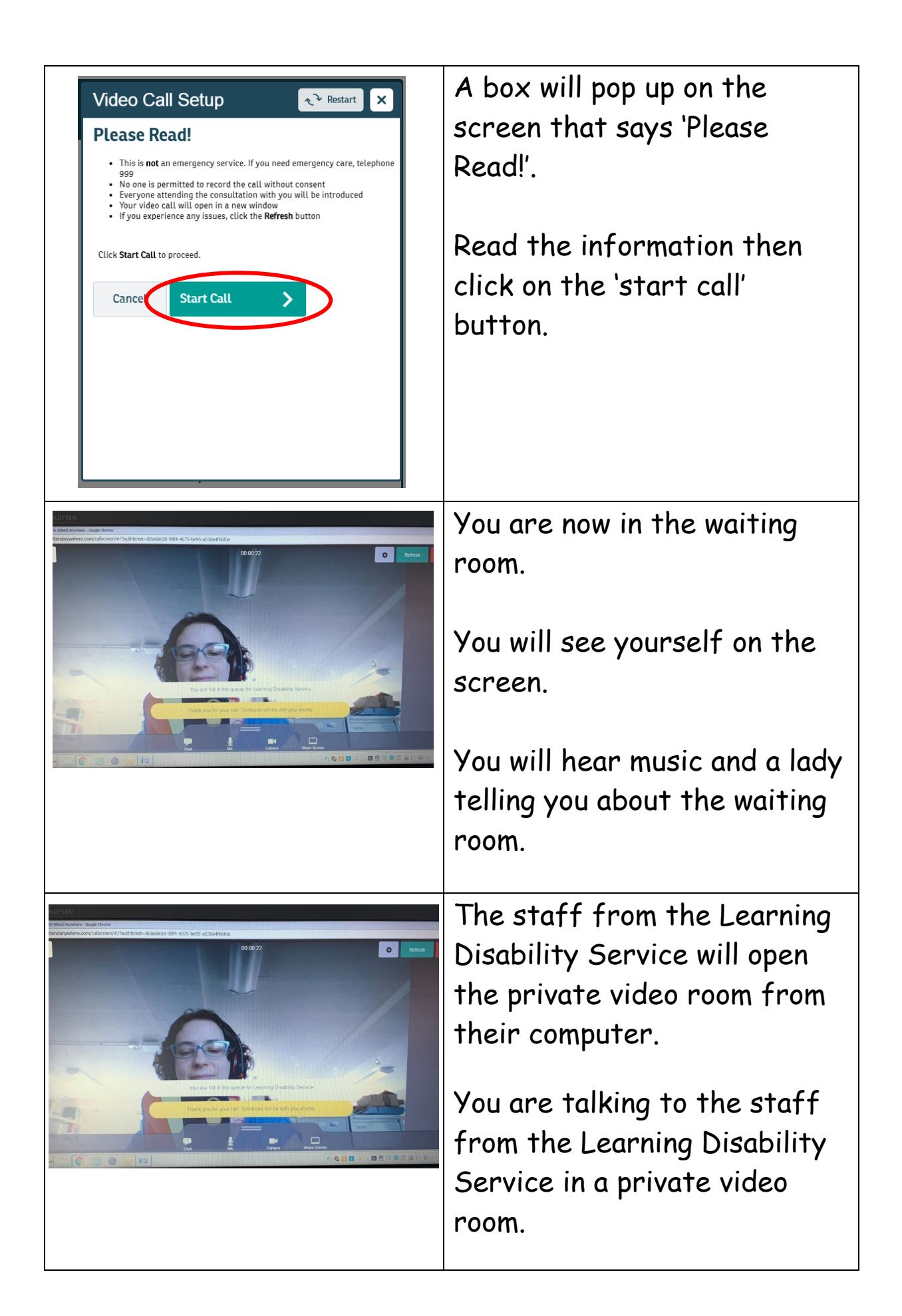

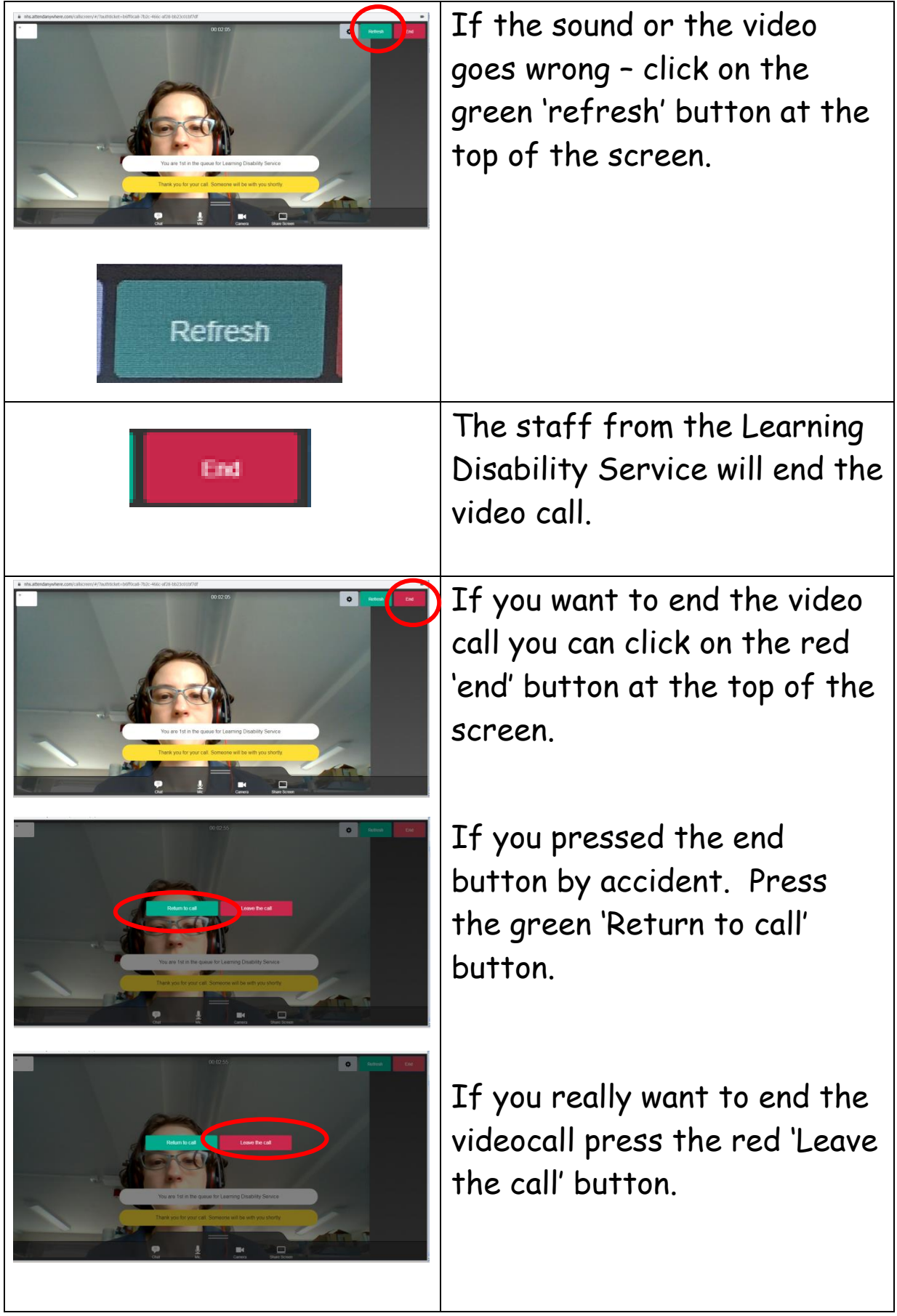

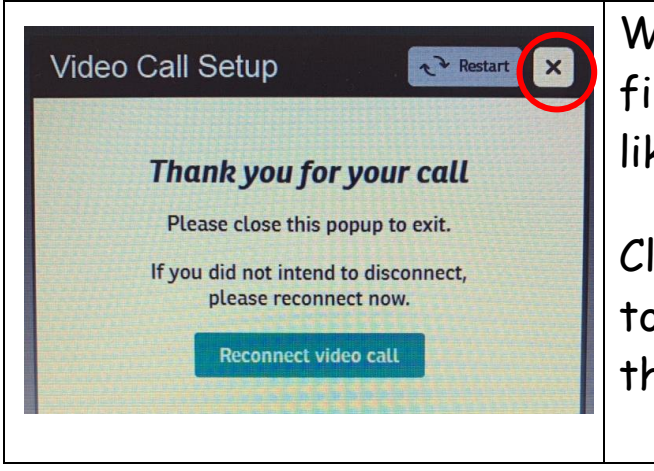

When your video call has finished the screen will look like this.

Click on the 'x' button at the top of the screen to finish the video call.